# 1.1 **مقدمة**

#### 1.1.1 مقدمة تاريخية

برنامج المابل (maple) هو نظام الحساب الرمزي (Symbolic Computation System) أو نظـام جبـر الحاسـوب (Computer Algebra System) . حيث يعـالج برنـامج مابـل البيانـات المدخلة بطريقة رمزية (symbolic) أو جبرية (algebraic) ويعطي النتائج على هيئة رموز وتعابير رياضية بينمـا تعتمـد بـرامج الرياضيات التقليديـة الأخـرى فـي معالجتهـا علـي القيم العدديـة لكـل المتغيرات. يحتوي برنامج المابل على مجموعة كبيره من البرامج الجاهزة (packages) التي تستخدم للحصول على الحل الدقيق أو الحل التقريبي للعديد من المسائل الرياضية . ويحتوي برنامج المابل على أوامر و ايعازات لكتابة البرامج المختلفة كبقية برامج الرياضيات المعروفة .

في مطلع عام 1980 تم تطوير أول نسخة من برنـامج المابل في جامعة واترلو Waterloo( (University في كندا من قبل مجموعة الحساب الرمزي (Symbolic Computation Group). وفي عام 1988 أسست شركة كندية جديدة سميت واترلو مابل المحدودة (.Waterloo Maple Inc) لتسويق البرمج. بينمـا كـان العمـل مستمر علـى تطـوير برنـامج المابـل فـي مختبـرات جامعـة واترلـو اوبتعاون (Waterloo University) وجامعة غرب أونتاريو (Western Ontario University ) وبتعاون واسع مع مجموعاتِ البحثِ العالميةِ في الجامعاتِ الأخرى. وتكللت هذه الجهود عام 1990 بإصدار أول نسخة تعتمد علـي واجهـات الرسـوم للمسـتخدم والتـي تـدعم وينـدوز (windows) . واسـتمرت التطويرات على البرنامج حيث تم إدخال الجافا (Java) في تحسين واجهات المستخدم وذلك في عام 2003 في الإصدار التاسع من برنامج. وفي عام 2005 تم إطلاق الإصدار العاشر والذي يدعم وضع وثيقة (document mode) كجزء من واجهات المستخدم . وفي الإصدار الحادي عشر 2007 تم استخدام بيئـة الوثيقـةِ الذكيـة (smart document environment) لتسـهيل تعلـم واجـهـات المستخدم حيث يتضمن هذا الإصدار الكثير من الأدوات الرياضية لتحليل النماذج والمسائل الرياضية المختلفة. وحقق الإصدار الثاني عشر2008 والاصدار الثالث عشر 2009 نقله نوعية على مستوى واجهات المستخدم وتحرير النتائج وطباعتها والربط بين المابل والبرامج الأخرى مثل الماتلاب (matlab) وقواعد البيانات و نظام (CAD (ولازال العمل مستمر على تحسين وتطوير هذا البرنامج.

1.1.2 مكونات برنامج المابل يتكون برنامج المابل من ثلاثة أجزاء رئيسية وهي : ( أ ) واجهة البرنامج (interface( وجهـة البرنـامج يـتم مـن خلالهـا معالجـة المـدخلات مـن التعبيـرات الرياضـية ، عـرض الإخراجـات ( النتائج) . ( ب ) النواة (kernel ( النواة وهي الجزء الذي يترجم المدخلات و يتعامل مع العمليات الجبرية وإدارة تخزين البيانات ( ج ) المكتبة وتظم المكتبة جزئيين رئيسيين وهمـا المكتبـة الـدوال القياسـية (standard library functions) ومكتبـة البـرامج الجـاهزة (packages library) . تَتضمّنُ المكتبـةُ الأساسـيةُ صـبغُ أغلـب الـدوال الرياضيةِ المعرفةِ على شكل شفرات مابل (codes maple (.

## **1.2 المفاهيم الأساسية**

1.2.1 الخطوات الأولى

سنقوم بكتابة عبارات أو دوال المابل على يمين الرمز > وفي نهايـة الجملـة نضـع نقطتين شـارحة ( : ) أو فارزة منقوطـة ( ; ) ، ثم اضـغط مفتـاح الإدخـال (Enter) لتنفيذ الحسـابات أو (Shift+ Enter ) للانتقال للسطر الثاني السطر التالي). وآما موضح بالشكل

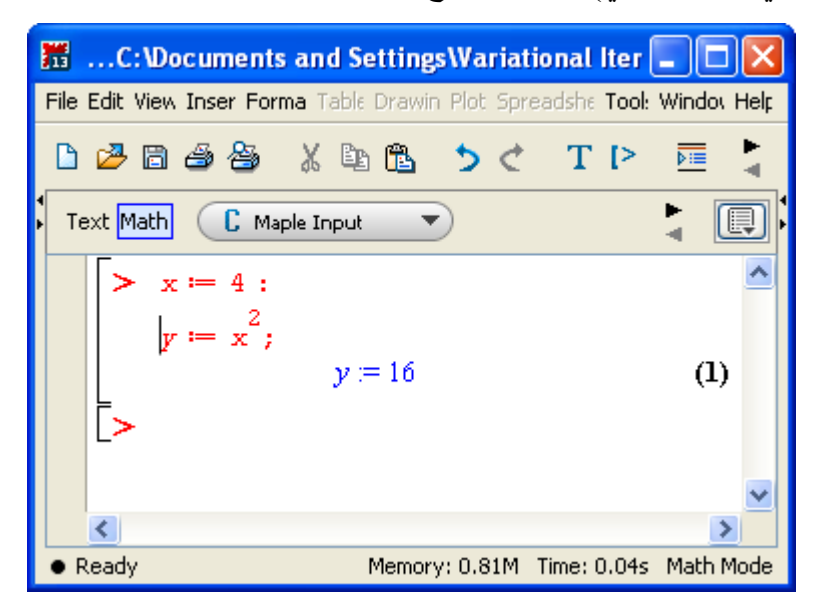

شكل (1.2.1)

من خلال الشكل (1.2.1) يمكن ملاحظ التالي: عند وضع نقطتين شارحة ( : ) عن نهاية العبارة فان البرنامج ينفذ لكن لا تظهر النتيجة على الشاشة بينما عند وضع فارزه منقوطة ( ; ) فان البرنامج ينفذ ويظهر النتائج على الشاشة .

 $(Help System)$  نظام مساعدةِ  $1.2.2$ 

يحتوي برنامج المابل على نظام مساعدة يمكن استخدامه من قبل المستخدم لإيجاد معلومات حول موضوع معين أو لتوضيح عمل دالة معينة وهنالك الكثير من الأوامر نستطيع الوصول من خلالها إلى نظام المساعدة وندرج منها الأوامر التالية:

> ?function;

 $>$ ?help;

> usage(function);

> example(function);

آما يمكن الحصول النظام المساعدة من شريط المهام لبرنامج المابل وأيضا يمكن الحصول على نظام المساعدة لدالة معينة بعد تظليلها والضغط على مفتاح 2F أو الضغط على Ctrl + 1F. يمكن للقارئ إن يلاحظ الفرق بين هذه الأوامر من خلال تطبيقها على دالة معينه.  $\sin(x)$  مثال: استخدم نظام المساعدة لبرنامج المابل حول دالة (s $\sin(x)$ نستخدم احد الأوامر التالية:

 $>$ ?sin;

 $>$  usage(sin);

 $>$  example(sin);

ويمكن أيضا آتابة sin وظللها اضغط على 2F أو الضغط على Ctrl + 1F. الشكل التالي يوضح  $> ?$ ذافذة تنفيذ الأمر  $\sin$  :

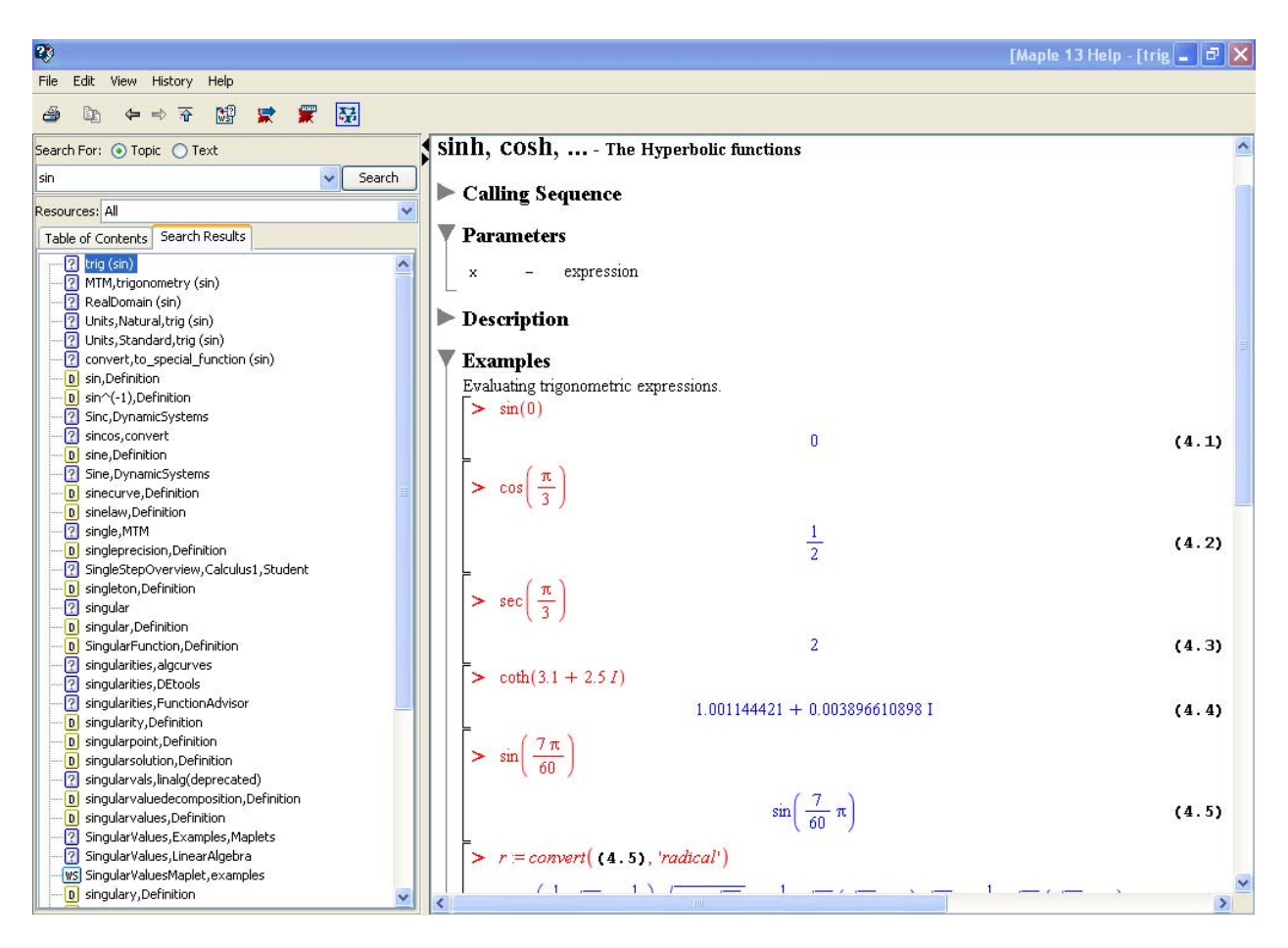

شكل (1.2.2)

1.2.3 الواجهات و أوراق العمل Interface and Worksheets

أوراق عمل مابل هي ملفات نصية تشرح وتوضح كيفية حل المسائل الرياضية في ميادين الرياضيات والعلوم ، والهندسة. يقدم برنامج مابل نوعين من أوراق العمل وهي التفاعلية (interactive (و التي يكن إعادة استخدامها (reusable(. ويمكن إن تستخدم أوراق العمل لتحل محل الآلات الحاسبة ، برامج تطبيق الجداول الحسابية ، وبرامج في لغات مثل فورتران (FORTRAN(. ويمكن لأوراق العمل القيام بالمهام التالية:

> (1) تنفيذ العمليات الحسابية (2) معالجة العبارات الرياضية (3) وصف حل المشاكل العملية

ورقة عمل المابل يتم تنظيمها في سلسلة من مجموعات التنفيذ. كل مجموعة تنفيذ تحتوي على واحد أو أكثر من المناطق. هناك أربعة أنواع من المناطق : المدخلات (input)، والنص ( text) ، والإخراج (output) والرسومات (graphics (. ويمكن للمستخدم تغيير المدخلات (input(، والنص ( text ( فقط , بينما الإخراج (output (والرسومات (graphics (يتم إنشاؤها أثناء تنفيذ برنامج المابل لذلك لا يستطيع المستخدم التلاعب بها. آل مجموعة تنفيذ يتم التعرف عليها بواسطة مربع قوس على طول الحافة اليسرى من ورقة عمل المابل وكما موضح بالشكل (1.2.3)

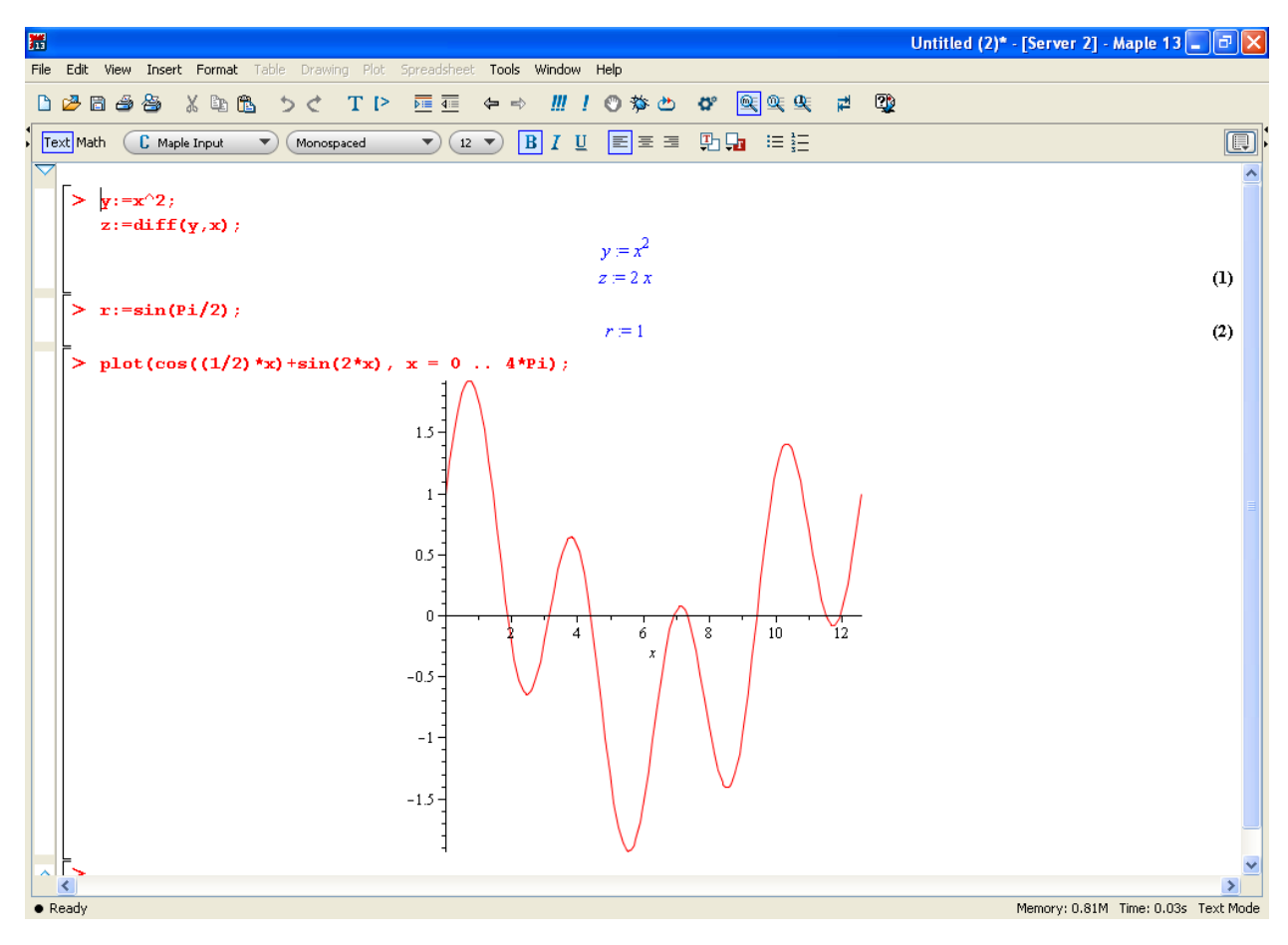

الشكل (1.2.3)

منطقة الإدخال تحتوي على أوامر المابل وتكون بعد العلامة < وتظهر بالون الأحمر بينما منطقة النص فتحوي على معلومات غير تنفيذية عادة تتضمن تفسيرات و اشتقاقات رياضية متعلقة بالأوامر في المدخلات المتعلقة بها. ويمكن استخدام منطقة النص لأداء العديد من عمليات التجهيز على النص. بالإضافة إلى تغيير الخطوط والأحجام ، والمحاذاة وغيرها. يمكن أن يكون هناك العديد من الإدخال والمناطق النص ، ولكن لا يوجد أكثر من منطقة إخراج واحدة ، وذلك في مجموعة التنفيذ. وتظهر النتائج باللون الأزرق وتكون مطبوعة بشكل رياضي . وعند اآتشاف أخطا يتم إرسال رسائل خطا مناسبة من قبل برنامج المابل وتظهر بالون الوردي في منطقة الإخراج وذلك عند تنفيذ البرنامج.

ولمزيد من المعلومات حول أوراق العمل يمكن إن نستخدم الأمر ; worksheet? < أو ;?shortcut > ?

1.2.4 البرامج الجاهزة (Packages(

بالإضافة إلى مكتبة الدوال القياسية (functions library standard (، هنالك العديد من الدوال الخاصة والمتوفرة على شكل برنامج جاهز (Packages (أو جزء من برنامج جاهز (Subpackages (وللمزيد عن المعلومات حول أنواع البرامج الجاهزة (Packages (يمكن استخدام الأمر ;[package[index> ? . البرامج الجاهزة (Packages (أو جزء من برنامج جاهز (Subpackages (يمكن استدعائها عن طريق احد الأوامر التالية

> with (Packages);

> with(package[subpackage]);

> package[func](args);

> package[subpackage][func](args);

 $>$  func(args);

مثال: عند تنفيذ الأمر ;(with(algcurves > ستكون النتيجة

[AbelMap, Siegel, Weierstrass form, algfun\_series\_sol, differentials, genus, homogeneous, homology, implicitize, integral basis, is hyperelliptic, j\_invariant, monodromy, parametrization, periodmatrix, plot knot, plot real curve, puiseux, singularities]

مثال: عند تنفيذ الأمر ; with(Algebraic) > ستكون النتيجة

[Content, ConvertRootOf, Degree, Divide, Expand, Extended Euclidean Algorithm, Gcd, Gcdex, GetAlgebraics, GreatestCommonDivisor, MakeMonic, Normal, PrimitivePart, PseudoDivision, Quotient, Reduce, Remainder, Resultant, Squarefree]

#### [&x, Add, Adjoint, BackwardSubstitute, BandMatrix, Basis, BezoutMatrix,

 BidiagonalForm, BilinearForm, CharacteristicMatrix, CharacteristicPolynomial, Column, ColumnDimension, ColumnOperation, ColumnSpace, CompanionMatrix, ConditionNumber, ConstantMatrix, ConstantVector, Copy, CreatePermutation, CrossProduct, DeleteColumn, DeleteRow, Determinant, Diagonal, DiagonalMatrix, Dimension, Dimensions, DotProduct, EigenConditionNumbers, Eigenvalues, Eigenvectors, Equal, ForwardSubstitute, FrobeniusForm, GaussianElimination, GenerateEquations, GenerateMatrix, Generic, GetResultDataType, GetResultShape, GivensRotationMatrix, GramSchmidt, HankelMatrix, HermiteForm, HermitianTranspose, HessenbergForm, HilbertMatrix, HouseholderMatrix, IdentityMatrix, IntersectionBasis, IsDefinite, IsOrthogonal, IsSimilar, IsUnitary, JordanBlockMatrix, JordanForm, KroneckerProduct, LA Main, LUDecomposition, LeastSquares, LinearSolve, LyapunovSolve, Map, Map2, MatrixAdd, MatrixExponential, MatrixFunction, MatrixInverse, MatrixMatrixMultiply, MatrixNorm, MatrixPower, MatrixScalarMultiply, MatrixVectorMultiply, MinimalPolynomial, Minor, Modular, Multiply, NoUserValue, Norm, Normalize, NullSpace, OuterProductMatrix, Permanent, Pivot, PopovForm, QRDecomposition, RandomMatrix, RandomVector, Rank, RationalCanonicalForm, ReducedRowEchelonForm, Row, RowDimension, RowOperation, RowSpace, ScalarMatrix, ScalarMultiply, ScalarVector, SchurForm, SingularValues, SmithForm, StronglyConnectedBlocks, SubMatrix, SubVector, SumBasis, SylvesterMatrix, SylvesterSolve, ToeplitzMatrix, Trace, Transpose, TridiagonalForm, UnitVector, VandermondeMatrix, VectorAdd, VectorAngle, VectorMatrixMultiply, VectorNorm, VectorScalarMultiply, ZeroMatrix, ZeroVector, Zip]

نلاحظ إن تنفيذ الأمر ;(Packages (with > في الأمثلة المتقدمة يعطي تفاصيل البرامج الجاهز (Packages (وما يقوم به من مهام متعددة ومختلفة .

1.2.5 التقييم العددي (Evaluation Numerical(

واحدة من مزايا برنامج المابل هي القدرة على الحسابات المضبوطة أو التقريبية لدقة معينه يحددها المستخدم. حيث يعطي برنامج المابل إجابة محددة لتعابير حسابية عد التعامل مع الأعداد صحيحة ويقلل من ظهور الكسور. وعندما تكون النتيجة عبارة عن عدد غير نسبي (irrational number) فان الاخراج سيقى من دون ان يحسب او يقرب لاحظ الامثلة التالية:

 $> -5^{\wedge}(1/3);$ 

 $> -3^22$ ;

 $> (3+8*4+9)/2$ ;

يتعامل برنامج المابل مع الأرقام بالنظام العشري وبدقة يحددها المستخدم وحسب الأمر; n= : Digits > حيث إن n عدد صحيح يمثل الدقة التي يرغب بها المستخدم.

> $1.40$  , 30 , 15 ,  $10$   $\mu$ قة n تساوي 10 , 30 , 40 , 40 . الشكل (1.2.4) يوضح حل هذه المسالة .

في حالة عدم استخدام الأمر ; n= : Digits > فان برنامج المال سيتعامل مع 10=n . و يستخدم الأمر ; n= : Digits > مرة واحد في البرنامج عادتا . لمزيد من المعلومات حول الدقة استخدم الأمر ? < Digits . ذلك يمكن حساب تعبير معين بدقة محددة تختلف عن دقة باقي المتغيرات وذلك باستخدام الأمر ;(n,expr(evalf > حيث ان expr يمثل أي متغير او تعبير حسابي و n عدد صحيح يمثل الدقة الشكل (1.2.5) يوضح هذا الامر

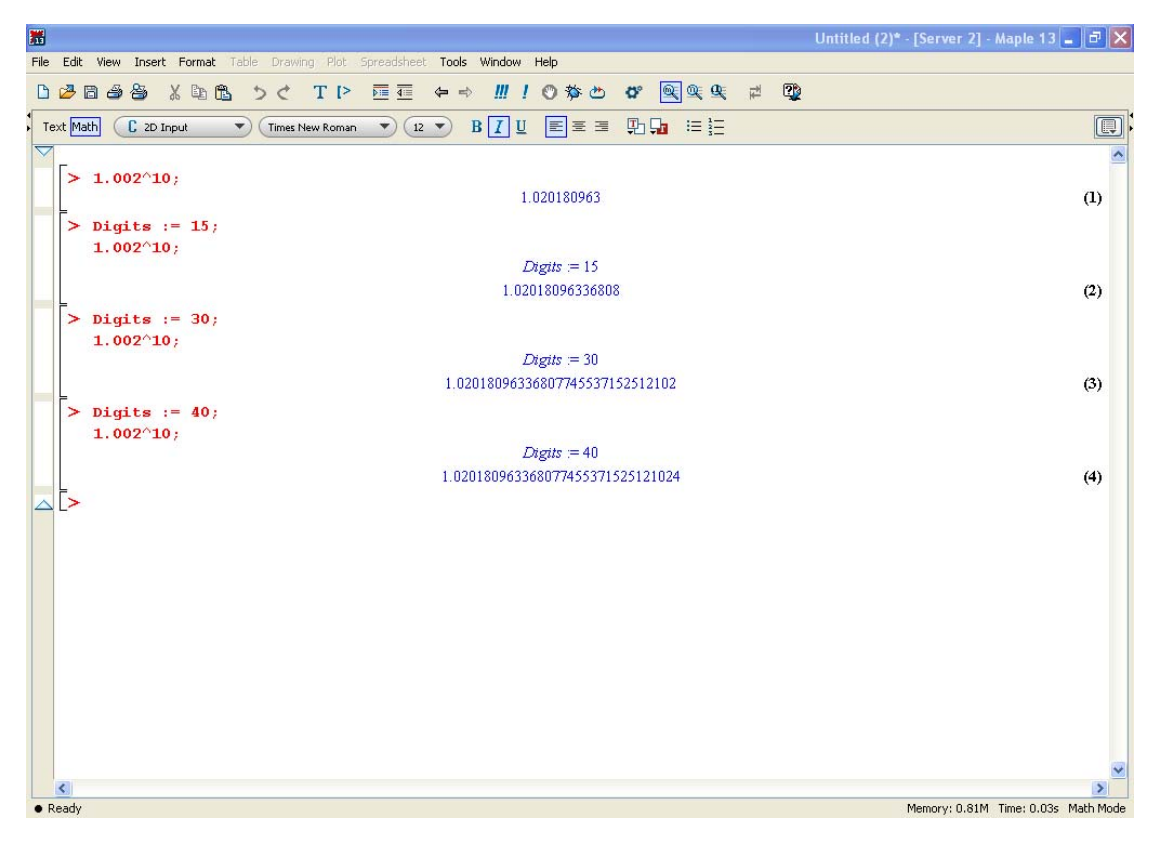

الشكل (1.2.4)

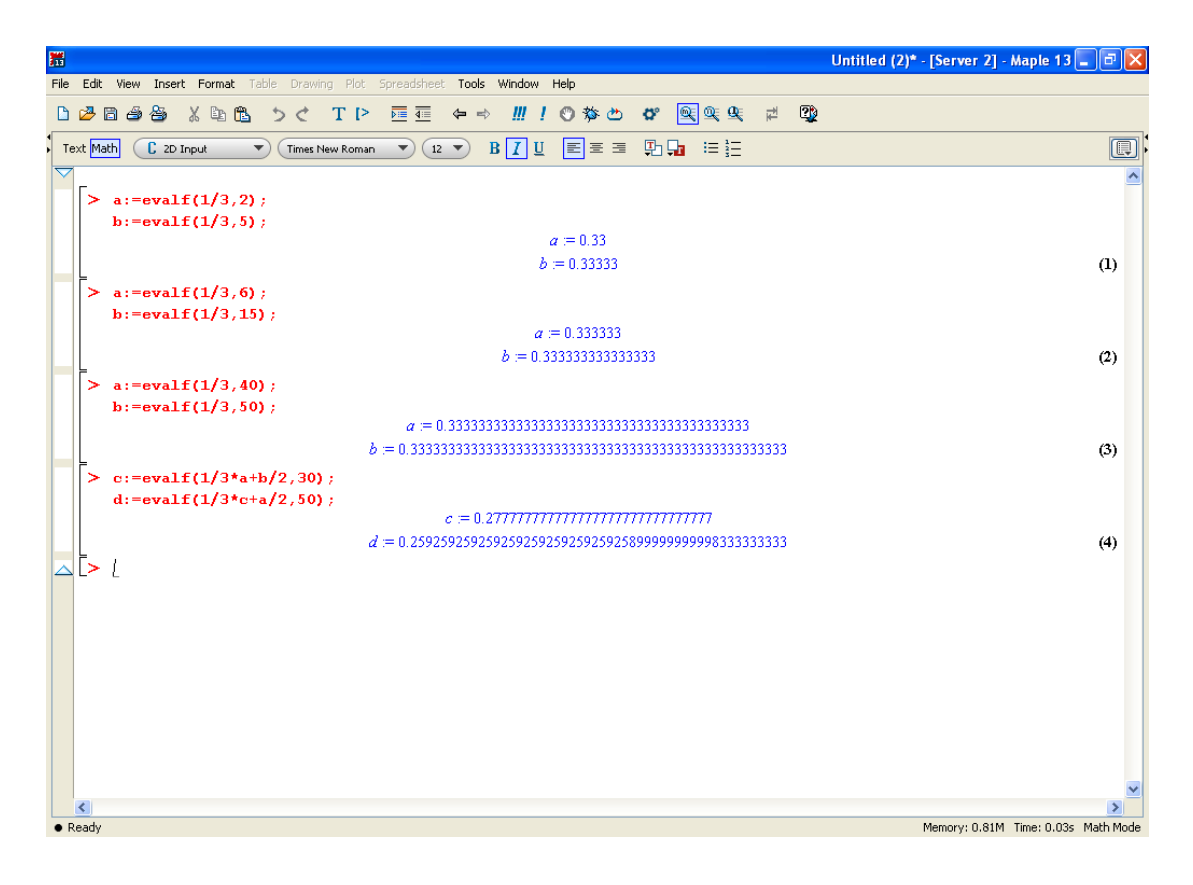

الشكل (1.2.5)

## **1.3 اللغة المابل (Language Maple(.**

المابل لغة برمجة رفيعة المستوى ، حسنة التنظيم . أنها تدعم مجموعة كبيرة من هياكل البيانات أو مكونات مابل (الدوال ، المتسلسلات ، المجموعات ، والقوائم ، المصفوفات والجداول وهكذا) ، والعمليات فيما بين هذه المكونات (نوع الاختبار والانتقاء والتكوين ،وهكذا).

### **1.3.1 المبادئ الأساسية**

- ◄ العمليات الحسابية : + -- \* / ^ mod.
- .not ، implies، xor ، or ، and : العمليات المنطقية :
	- ◄ عمليات العلاقات : <، <= ،> ، = ، = ، < >.

◄ اسم متغير : هو مزيج من الحروف والأرقام ، الفراغات , الشارحة ( \_ ) وسندرج بعض المتغيرات على سبيل المثال ;5=:w\_3a; a2=3; a3\_w < برنامج المابل حساس للأحرف الصغيرة والأحرف الكبيرة لذلك يجب إن نكون حذرين عن تعريف متغيرات جديدة وعلى سبيل المثال هناك فرق بين و ; ( evalf(pi ) و ج صنالك كلمات لا يمكن استخدامها كأسماء متغيرات لأنها كلمات  $\text{evalf(Pi)}$ and, or, xor, ) محجوزة لكي تستخدم في هيكل بيانات برنامج المابل. حيث هنالك احد عشر مصطلح وهي مصطلح 36 مصطلح ،) بالإضافة إلى 36 مصطلح ،) not, implies, union, intersect, subset, minus, mod, assuming يدخل ضمن لغة مابل ليصبح المجموع 47 الكلمات المحجوزة وتعطى بالجدول التالي

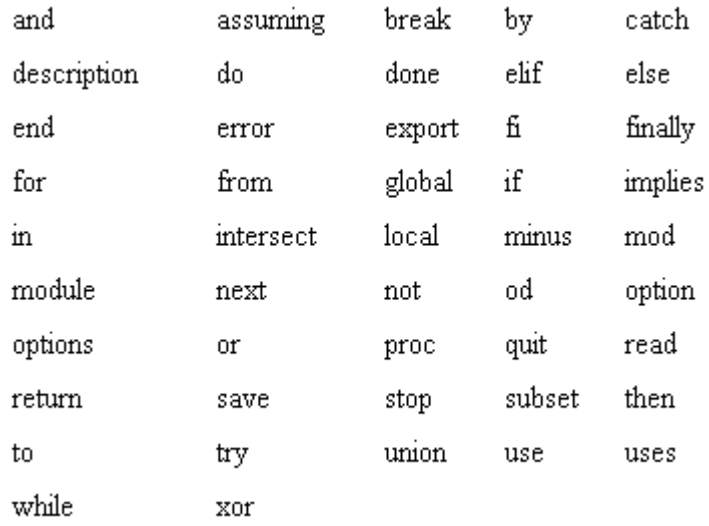

◄ لاختصر أسماء دوال مابل الطويلة أو أي تعبيرات طويلة نستخدم اسم مستعار جديد اقصر وذلك  $\alpha > 2$ باستعمال الأمر ;(alias(C = exprl) باستعمال الأمر ; ولحذف هذا الاختصار للمتغير C نستخدم الأمر  $\cdot$  C);

◄ عبارة التخصيص لمتغير : لاعطاء أي متغير مثل x قيمة معينة في برنامج المابل فاننا نستخدم : = بالشكل

$$
\rm x = 23; \quad \begin{aligned} \text{x = 23;} \\ \text{y = 23;} \end{aligned}
$$

وللحصول على ليد من المعلومات استخدم الأمر =: ? < .

►  يمکن استخدام احد إطراف أي معادلة الأيمن أو الأيسر باستخدام ;  \n  hls(exp);  \n = a\*x^2 + b    ,    r=[2,5]    ,    \n 
$$
\text{r} = [2,5] \rightarrow \text{w} + z < 6
$$
\n

الشكل (1.3.1) يوضح بشكل تفصيلي حل المثال أعلاه

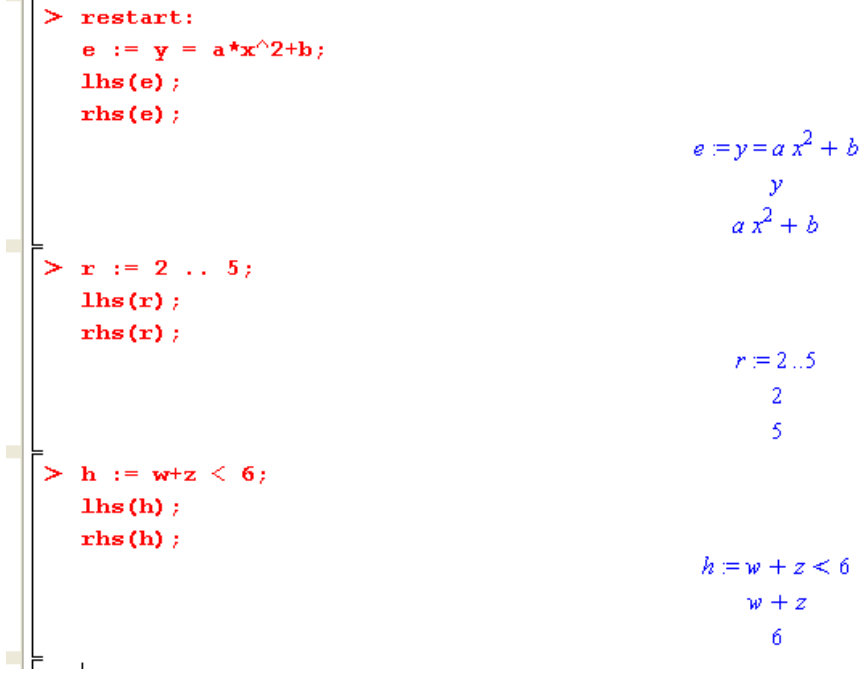

الشكل (1.3.1)

◄ يمكن آتابة المعادلات أو المتراجحات باستخدام

> Name of Equation:=lift side=right side;

 $>$  Name of inequality :=lift side =< right side;

 $>$  Name of inequality :=lift side  $>$ = right side;

الشكل (1.3.1) يوضح طريقة كتابة المعادلات والمتراجحات.

◄ الفترات : يستخدم برنامج المابل b..a للتعبير عن الفترة [b,a [وعادتا ما تظهر في التكامل المحدد ورسم الدوال وغيرها . الشكل (1.3.1) وضح طريقة آتابة الفترة [2,5] .

◄ العبارات : و هي تعليمات الإدخال التي يتم إدخالها من لوحة المفاتيح (keyboard (والتي سيتم تنفيذها break, by, do, end, for, function, if, proc, restart, ) من قبل البرنامج وندرج بعضا منها .(return, save, while, not

▪ restart : إن من المهم جدا عن كتابة برنامج جديد بلغة مابل إن تكون العبارة الأولى فيه هي

:restart < لكي تفرغ الذاكرة من التنفيذيات السابقة للبرنامج ويعاد تصفير كل المتغيرات المستخدمة في البرنامج.

◄ الفارزة المنقوطة ; و النقطتين الشارحة : تستخدمان لفصل عبارات برنامج المابل والفرق بينهما هو

عند تنفيذ البرنامج فان نتيجة الجملة المنتهية بفارزة منقوطة ستظهر بينما لا تظهر نتيجة العبارة المنتهية بالنقطتين الشارحة .

وهما فواصل البيان (منقوطة وسرطان القولون) وتعادل في حالة البيانات المتداخلة واحد أو أآثر المستويات (في الداخل إذا التصريحات ، لا التصريحات ، أو الإجراءات).

◄ الأقواس : إن برنامج المابل حساس لنوعية الأقواس المستخدمة فيه . ويمكت حصر انواع الاقواس بالاتي :

 $\rm y:=\sin(2*t);~y=\rm f=(x+y)^3-z$  / او ; $\rm y:=\sin(2*t);$  او ;

[ ] يستخدم في آتابة قائمة ولكتابة المتجهات والمصفوفات.

 $\{a,b,c\}$  يستخدم لكتابة المجموعات  $\{c\}$ .

◄أنواع الاقتباس : هناك ثلاثة انوع من علامات الاقتباس وبرنامج المابل يستخدم آل منها لغرض معين وسندرج الأنواع والغرض منها

'expr 'تستخدم لحذف حساب التعبير فمثلا لحذف قيمة المتغير x نستخدم ;'x= ':x>.

`expr' تستخدم لتشكيل رمز أو اسم ;`the name:=7{بكما تستخدم في الطباعة

k:=5; print(`the value of k is`,k)

◄ لكتابة تعليق ضمن البرنامج فان التعليق يكتب مسبوق ب # حيث ان أي عبارة مسبوقة ب # ه عبارة غير تنفيذية.

### **1.3.2 الثوابت Constants**

نعلم انه هنالك العديد من الثوابت منها الصحيح ,النسبي ,الحقيقي , المعقدة والجذرية ، وعلى سبيل المثال لاحظ الشكل (1.3.2) لمعرفة طريقة كتابة كل منها

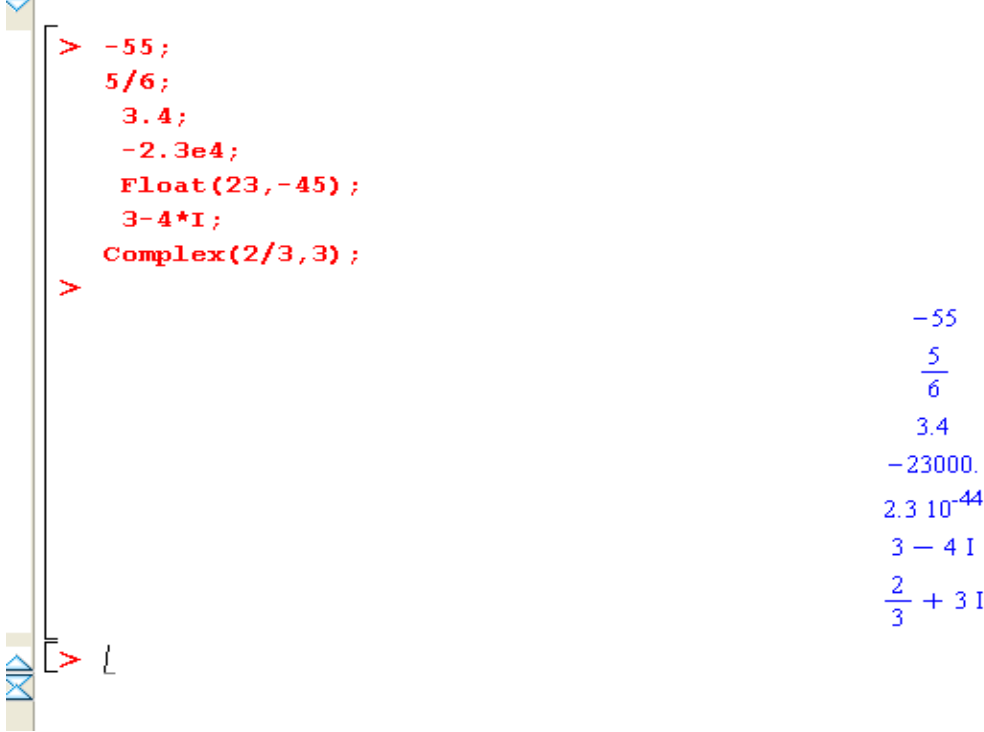

شكل (1.3.2)

false, gamma, infinity, true, Catalan, FAIL, Pi هي المابل برنامج في المعروفة الثوابت◄

الشكل (1.3.3) يوضح استخدام هذه الثوابت

```
> constants;<br>
type(f(exp(gamma)+3)+1/4, 'constant');<br>
type(f(exp(gamma)+x)+1/4, 'constant');<br>
constants := constants, x;
     type(f(exp(gamma) + x) + 1/4, \neg 'constant') ;false, γ ∞, true, Catalan, FAIL, π
                                                                                                 true
                                                                                                false
                                                                   constants = false, \gamma, \infty, true, Catalan, FAIL, \pi, x
                                                                                                 true
```
الشكل (1.3.3)

◄ الزوايا